# **Iscrizioni 2023-2024**

# Calendario Iscrizioni Luglio - Settembre 2023

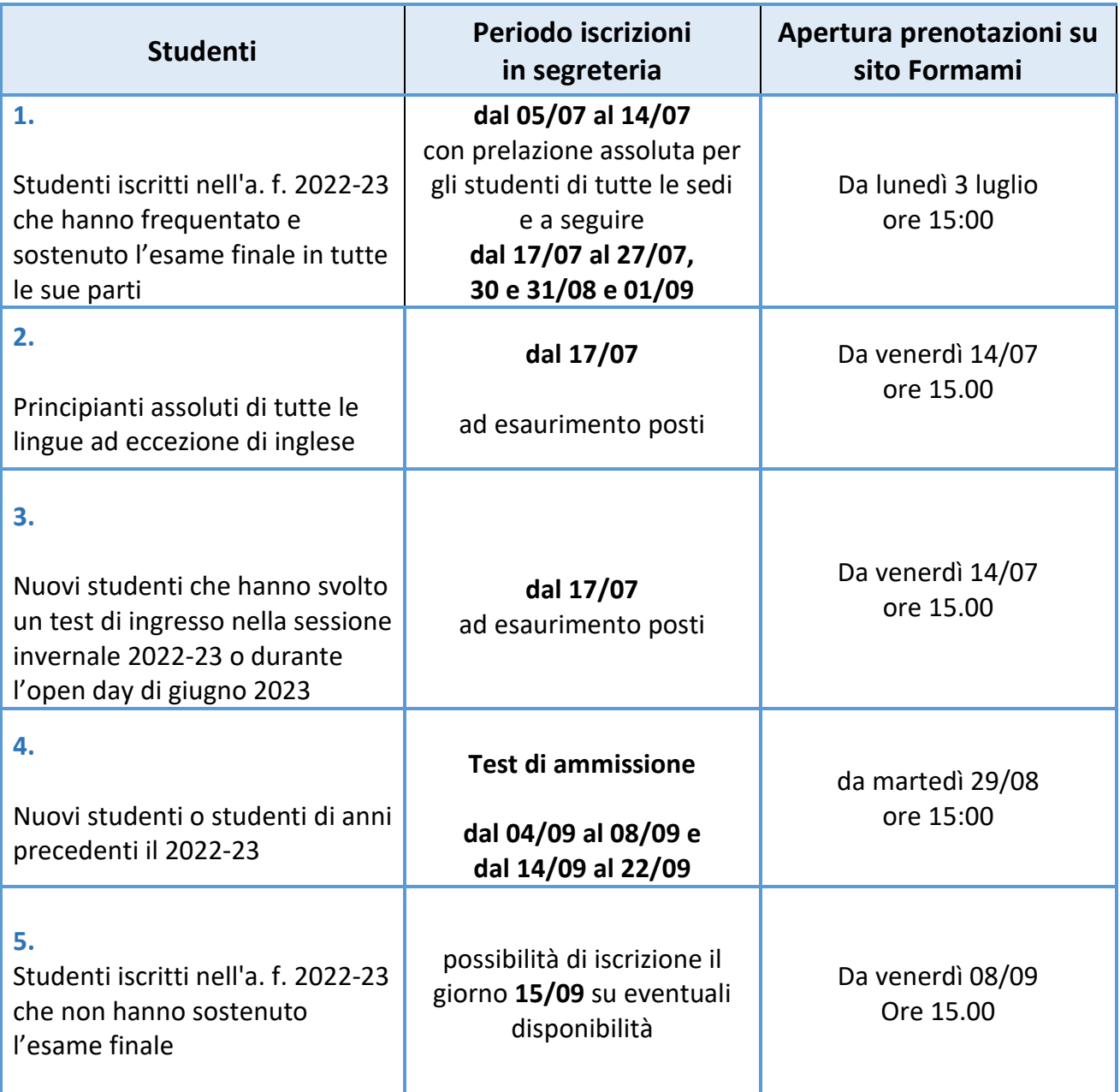

# **Come prenotare l'appuntamento in segreteria o per il test d'ingresso**

#### **Se sei uno studente già registrato al vecchio sito formami.comune.milano.it**

- **1. Accedi all'area riservata dal nuovo sito https://www.comune.milano.it/web/lingue > NEWS > Registrazioni e prenotazioni**
- **2. Clicca su LOGIN con il tuo vecchio username e pw**
- per appuntamento in segreteria: seleziona LINGUA e dal menu a tendina scegli "Segreteria", poi scegli una sede, una data e un orario fra quelli disponibili
- per il test d'ingresso seleziona LINGUA e dal menu a tendina scegli "Test d'ingresso", poi scegli una sede, una data e un orario fra quelli disponibili

#### **Non prenotare più di un appuntamento.**

Puoi sempre disdire l'appuntamento cliccando il tasto "disiscriviti" accanto alla data che hai prenotato.

**Nota: i posti saranno assegnati in ordine cronologico di iscrizione in segreteria (quindi in base alla data di appuntamento). Non possiamo garantire la disponibilità del posto, anche a seguito di prenotazione in segreteria.** 

#### **Se sei uno studente non registrato al vecchio sito formami.comune.milano.it**

**1. Accedi all'area riservata dal nuovo sito https://www.comune.milano.it/web/lingue > NEWS > Registrazioni e prenotazioni**

Devi registrarti inserendo i dati richiesti. Al termine clicca *invia.* Se il sistema ti informa che l'account è già esistente, devi procedere con la richiesta di una nuova password. Lo username è l'e-mail con cui ti registri.

- per appuntamento in segreteria: seleziona LINGUA e dal menu a tendina scegli "Segreteria", poi scegli una sede, una data e un orario fra quelli disponibili
- per il test d'ingresso seleziona LINGUA e dal menu a tendina scegli "Test d'ingresso", poi scegli una sede, una data e un orario fra quelli disponibili

#### **Non prenotare più di un appuntamento.**

Puoi sempre disdire l'appuntamento cliccando il tasto "disiscriviti" accanto alla data che hai prenotato.

**Nota: i posti saranno assegnati in ordine cronologico di iscrizione in segreteria (quindi in base alla data di appuntamento). Non possiamo garantire la disponibilità del posto, anche a seguito di prenotazione in segreteria.**

### **ULTERIORI INFO**

## **1.Studenti iscritti nell'a.f. 2022-23 che hanno frequentato tutto il corso sostenendo l'esame finale**

Hai una **prelazione** per iscriverti al corso di livello successivo (se hai superato l'esame) o di pari livello (se hai sostenuto l'esame con esito negativo), presentandoti in segreteria **su prenotazione da mercoledì 05 a venerdì 14 luglio**.

Le prenotazioni saranno aperte a partire dalle **ore 15:00 di lunedì 3 luglio**. Prima di questa data non comparirà nulla sulla pagina delle prenotazioni.

## **2.Principianti assoluti**

Ad eccezione della lingua inglese per cui è sempre necessario un test di ammissione, se vuoi iscriverti ad un corso per apprendere una lingua che non hai **mai** studiato potrai recarti in segreteria **dal 17 luglio in poi su prenotazione** presso la sede di tuo interesse.

Le prenotazioni saranno aperte a partire dalle **ore 15:00 di venerdì 14 luglio**. Prima di questa data non comparirà nulla sulla pagina delle prenotazioni.

**Attenzione**: **le date fino al 14 luglio sono riservate esclusivamente agli studenti interni della scuola.**

## **3-4. Nuovi studenti**

- **studenti mai iscritti ai corsi del Comune**
- **studenti iscritti prima dell'a. f. 2022-23**

Se vuoi iscriverti ad un corso per migliorare una lingua che hai già studiato devi svolgere un **test di ingresso dal 04 al 08 settembre.** I test potranno essere prenotati a partire dalle **ore 15.00 di martedì 29 agosto.**

Se hai già svolto il test in una delle nostre sedi nella sessione invernale (dicembre 2022, gennaio/febbraio 2023) potrai recarti in segreteria dal **17 luglio previo appuntamento**, con il tagliando comprovante il livello assegnato.

Le prenotazioni saranno aperte a partire dalle **ore 15:00 di venerdì 14 luglio.** Prima di questa data compariranno solo le date per prenotarsi in segreteria, riservate a studenti interni.

# **5.Studenti iscritti nell'a. f. 2022-23 che non hanno sostenuto l'esame finale**

Puoi iscriverti al corso dello stesso livello prendendo *appuntamento in segreteria* **dal giorno 15 settembre.**

Le prenotazioni saranno aperte a partire dalle **ore 15:00 di venerdì 08 settembre**. Prima di questa data non comparirà nulla sulla pagina delle prenotazioni.

## **Informazioni per tutti**

Le iscrizioni ai corsi di lingue si apriranno a luglio e l'inizio delle lezioni è previsto per **fine settembre/ottobre**, salvo diverse indicazioni.

- È possibile effettuare il pagamento con **Bancomat**/**carta di credito** o ritirare il **bollettino postale**. Non si accetta pagamento in contanti. Non è possibile il versamento con bonifico bancario.
- Le **prenotazioni "plurime"** (in più date e orari per la stessa persona) saranno **cancellate d'ufficio** tenendo valida solo la prima in ordine di tempo.
- Alcuni corsi si svolgeranno in modalità **online** (anche parziale): si prega di iscriversi solo se si dispone dei mezzi tecnici necessari (connessione ad Internet, computer o altro *device* compatibile con le principali piattaforme – Teams, Zoom, Skype)
- I corsi attivati in modalità in presenza proseguiranno sempre in presenza salvo eventuali periodi online dovuti a lockdown nazionali/regionali
- Non sarà possibile fornire **informazioni dettagliate** sui corsi al momento dell'iscrizione.

*Grazie per la collaborazione!*